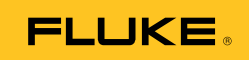

# **Ti32, TiR32**  Thermal Imagers

Users Manual

#### **LIMITED WARRANTY AND LIMITATION OF LIABILITY**

Each Fluke product is warranted to be free from defects in material and workmanship under normal use and service. The warranty period is two years and begins on the date of shipment. Parts, product repairs, and services are warranted for 90 days. This warranty extends only to the original buyer or end-user customer of a Fluke authorized reseller. and does not apply to fuses, disposable batteries, or to any product which, in Fluke's opinion, has been misused, altered, neglected, contaminated, or damaged by accident or abnormal conditions of operation or handling. Fluke warrants that software will operate substantially in accordance with its functional specifications for 90 days and that it has been properly recorded on non-defective media. Fluke does not warrant that software will be error free or operate without interruption.

Fluke authorized resellers shall extend this warranty on new and unused products to enduser customers only but have no authority to extend a greater or different warranty on behalf of Fluke. Warranty support is available only if product is purchased through a Fluke authorized sales outlet or Buyer has paid the applicable international price. Fluke reserves the right to invoice Buyer for importation costs of repair/replacement parts when product purchased in one country is submitted for repair in another country.

Fluke's warranty obligation is limited, at Fluke's option, to refund of the purchase price, free of charge repair, or replacement of a defective product which is returned to a Fluke authorized service center within the warranty period.

To obtain warranty service, contact your nearest Fluke authorized service center to obtain return authorization information, then send the product to that service center, with a description of the difficulty, postage and insurance prepaid (FOB Destination). Fluke assumes no risk for damage in transit. Following warranty repair, the product will be returned to Buyer, transportation prepaid (FOB Destination). If Fluke determines that failure was caused by neglect, misuse, contamination, alteration, accident, or abnormal condition of operation or handling, including overvoltage failures caused by use outside the product's specified rating, or normal wear and tear of mechanical components, Fluke will provide an estimate of repair costs and obtain authorization before commencing the work. Following repair, the product will be returned to the Buyer transportation prepaid and the Buyer will be billed for the repair and return transportation charges (FOB Shipping Point).

THIS WARRANTY IS BUYER'S SOLE AND EXCLUSIVE REMEDY AND IS IN LIEU OF ALL OTHER WARRANTIES, EXPRESS OR IMPLIED, INCLUDING BUT NOT LIMITED TO ANY IMPLIED WARRANTY OF MERCHANTABILITY OR FITNESS FOR A PARTICULAR PURPOSE. FLUKE SHALL NOT BE LIABLE FOR ANY SPECIAL, INDIRECT, INCIDENTAL OR CONSEQUENTIAL DAMAGES OR LOSSES, INCLUDING LOSS OF DATA, ARISING FROM ANY CAUSE OR THEORY.

Since some countries or states do not allow limitation of the term of an implied warranty, or exclusion or limitation of incidental or consequential damages, the limitations and exclusions of this warranty may not apply to every buyer. If any provision of this Warranty is held invalid or unenforceable by a court or other decision-maker of competent jurisdiction, such holding will not affect the validity or enforceability of any other provision.

> Fluke Corporation P.O. Box 9090 Everett, WA 98206-9090 U.S.A.

Fluke Europe B.V. P.O. Box 1186 5602 BD Eindhoven The Netherlands

11/99

To register your product online, visit http://register.fluke.com.

# *Table of Contents*

#### **Title Page**

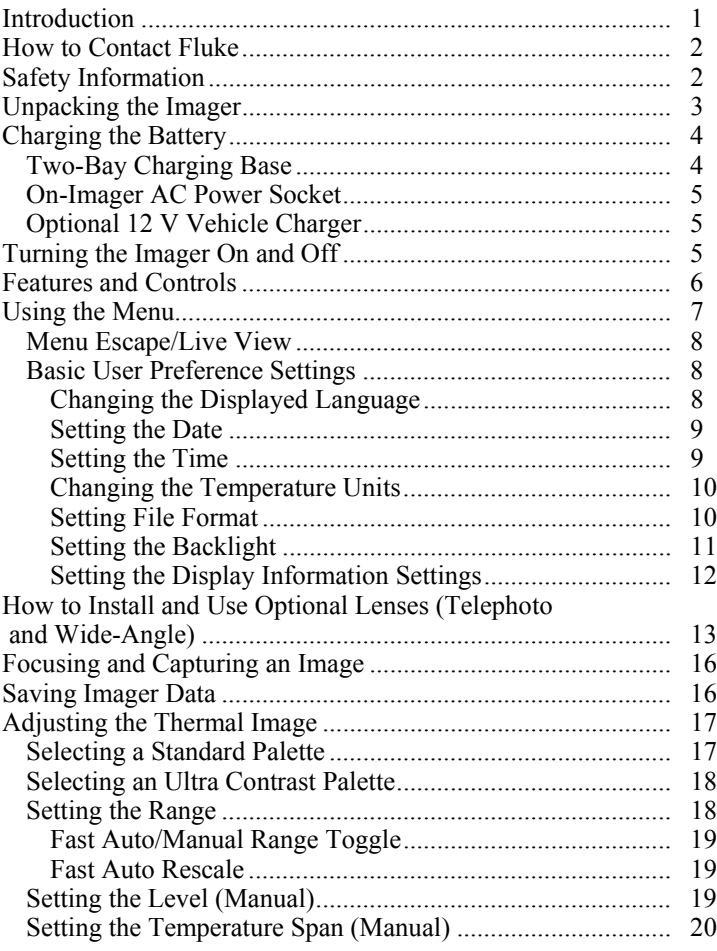

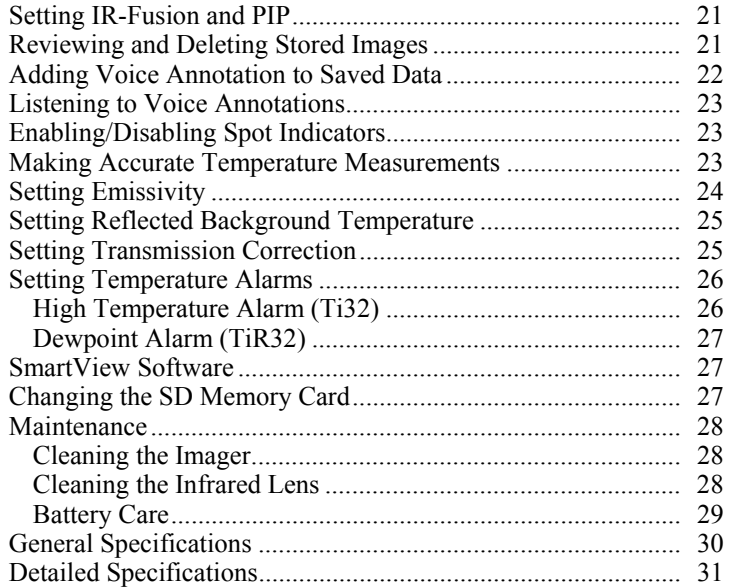

# *List of Tables*

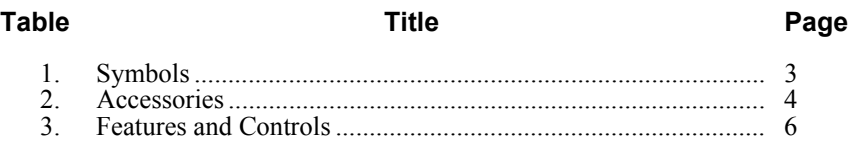

# *List of Figures*

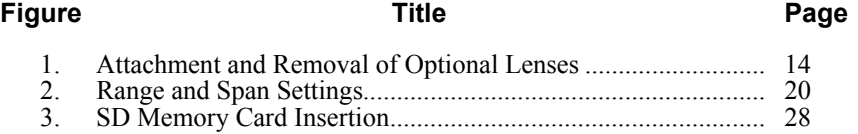

### <span id="page-6-0"></span>*Introduction*

The Fluke Ti32 and TiR32 Thermal Imagers (hereafter "the Imager") are handheld thermal imagers used for preventive and predictive maintenance, equipment troubleshooting, repair verification, building inspections, restoration and remediation work, energy audits, and weatherization purposes. The Ti32 is optimized for industrial and commercial equipment maintenance, and the TiR32 is optimized for building envelope inspections and building diagnostics. Both Imagers have high-performance 320 X 240 focal-plane array (FPA) sensors and produce thermal and visual images on a 640 X 480 display.

The temperature measurement range starts at -20  $^{\circ}$ C, and goes up to +600  $^{\circ}$ C for the Ti32, and starts at -20  $^{\circ}$ C and goes up to +150  $^{\circ}$ C for the TiR32. The thermal image can be displayed using any one of a number of standard color palettes or Ultra Contrast™ color palettes.

Both Imagers have IR-Fusion® technology, only available from Fluke, where a full visual image (640 X 480) can be displayed, blended, and stored with each IR image. Thermal and visual images can be presented simultaneously as a full thermal image or as a Picture-In-Picture (PIP) image in various blend modes.

Thermal and visual images are displayed on the Imager LCD and can be saved to a removable SD memory card. Transferring images to a PC is accomplished by removing the SD memory card and connecting it to a PC through the included, multi-format USB card reader. SmartView® software is included for image analysis and report generation from these saved images.

Imager power is supplied by one of two included, field-swappable, rechargeable Lithium-ion smart battery packs, with 4+ hours of continuous operation each.

In addition to the features mentioned above, the Ti32 and TiR32 provide voice recording capabilities for annotating saved images, emissivity correction, reflected background temperature compensation, transmission correction, and many other useful, easy-to-use features.

### <span id="page-7-0"></span>*How to Contact Fluke*

To contact Fluke, call one of the following telephone numbers:

- $USA: 1-800-760-4523$
- Canada: 1-800-36-FLUKE (1-800-363-5853)
- Europe: +31 402-675-200
- Japan:  $+81-3-3434-0181$
- Singapore: +65-738-5655
- Anywhere in the world: +1-425-446-5500

Or, visit Fluke's website at www.fluke.com.

To register your product, visit http://register.fluke.com.

To view, print, or download the latest manual supplement, visit http://us.fluke.com/usen/support/manuals.

## *Safety Information*

Use the Imager only as specified in this manual. See Table 1 for a list of symbols used on the Imager and in this manual.

A **Warning** identifies hazardous conditions and actions that could cause bodily harm or death.

A **Caution** identifies conditions and actions that could damage the Imager or cause permanent loss of data.

#### W **Warning**

**To avoid a burn hazard, remember that highly reflective objects will result in lower than actual temperature measurements. See Emissivity information later in this manual for more information.** 

**Do not use in a manner other than specified in this manual or the protection provided by the equipment may be impaired.** 

**To avoid injury from explosion, chemical burns, or fire, follow all battery care and charging instructions in this manual.** 

<span id="page-8-0"></span>

| Symbol        | <b>Description</b>                                                                                                    | Symbol                        | <b>Description</b>                                      |
|---------------|----------------------------------------------------------------------------------------------------|-------------------------------|---------------------------------------------------------|
| $\frac{1}{2}$ | Battery condition.                                                                                                    | E                             | Battery charging.                                       |
| $C \in$       | Conforms to requirements<br>of European Union and<br>European Free Trade<br>Association.                                                                                                    |                               | Important information. See<br>manual.                   |
|               | Imager connected to<br>battery charger.                                                                                                    | ((e                           | Audio recording associated<br>with the displayed image. |
|               | On Off Symbol                                                                                                    | (li)                          | Imager in sleep mode.                                   |
| N10140        | Conforms to relevant<br>Australian standards.                                                                                                    | $\textcircled{\scriptsize{}}$ | Conforms to relevant<br>Canadian and US<br>standards    |
| Li-ion        | This camera contains a Lithium-ion battery. Do not mix with the<br>solid waste stream. Spent batteries should be disposed of by a<br>qualified recycler or hazardous materials handler per local<br>regulations. Contact your authorized Fluke Service Center for<br>recycling information. |                               |                                                         |
|               | Do not dispose of this product as unsorted municipal waste. Go to<br>Fluke's website for recycling information.                                                                                                    |                               |                                                         |

**Table 1. Symbols** 

## *Unpacking the Imager*

Carefully unpack the following items:

- Ti32 or TiR32 Thermal Imager
- AC Power Adapter
- Two-Bay Charging Base
- Two Lithium-ion Smart Batteries
- Rugged Carrying Case
- SD Memory Card
- Multi-format USB Memory Card Reader
- Soft Transport Bag
- Imager Hand Strap (Left-hand or Right-hand use)
- <span id="page-9-0"></span>• User Manual (in various languages)
- SmartView® Software
- Warranty Registration Card

*Note* 

*Fluke recommends the use of the supplied SD memory card with the Imager. Fluke does not warrant the use or reliability of aftermarket SD memory cards of different brands or capacities.* 

See Table 2 for a list of accessories that are available for the Imager.

| Model             | <b>Description</b>                          | <b>PN</b> |
|-------------------|---------------------------------------------|-----------|
| FLK-TI-LENS/WIDE1 | Wide Angle Infrared Lens                    | 3441183   |
| FLK-TI-LENS/TELE1 | Telephoto Infrared Lens                     | 3441176   |
| l FLK-TI-SBP3     | <b>Smart Battery Pack</b>                   | 3440365   |
| FLK-TI-SBC3       | Charging Base/Power Supply with<br>Adapters | 3440352   |
| TI-CAR CHARGER    | 12 V Vehicle Charger Adapter                | 3039779   |

**Table 2. Accessories** 

### *Charging the Battery*

Before using the Imager for the first time, charge the batteries in the included two-bay charging base for at least two and one-half hours. The charging status of each battery will be shown on the five-segment battery charge indicator on each battery.

*Note* 

*New batteries are not fully charged. Two to ten normal charging/discharging cycles may be required before the battery charges to its maximum capacity.* 

To charge the Imager's battery, select one of the options that follow:

#### *Two-Bay Charging Base*

- 1. Plug the ac power supply into an ac wall outlet and connect dc output to charging base.
- 2. Insert one or two smart batteries into bays of charging base.
- 3. Charge batteries until charge indicators show "full".

4. Remove smart batteries and unplug power supply when batteries are fully charged.

#### <span id="page-10-0"></span>*On-Imager AC Power Socket*

- 1. Plug the ac power supply into an ac wall outlet and connect dc output to the Imager's ac power socket.
- 2. Charge until on-screen indicator shows "full".
- 3. Disconnect ac power supply when smart battery is fully charged.

#### *Note*

*Ensure the Imager is near room temperature before connecting it to the charger. See the charging temperature specification. Do not charge the Imager in hot or cold places. Charging in extreme temperatures reduces the battery pack's ability to hold a charge* 

While the battery is charging, the battery icon appears as  $\circ \circ$  while the Imager is operating. With the Imager off,  $\Box$  appears in the display while connected to the battery charger.

Keep the Imager attached to the charger until the battery condition icon indicates a full charge. With the Imager off, the battery charge icon will have four full bars. With the Imager on, turn the Imager off to view the battery condition icon. Removing the Imager from the charger before a full charge is indicated will deprive the battery of a full charge and thus shorten the run time

#### *Optional 12 V Vehicle Charger*

- 1. Plug the 12 V adapter accessory plug into the vehicle's 12 V accessory socket and connect the output to the Imager's ac power socket.
- 2. Charge until on-screen indicator shows "full".
- 3. Disconnect the 12 V adapter and Imager when smart battery is fully charged.

#### W **Caution**

**To avoid damage to the Imager, remove it from the DC car charger before starting or jump starting the vehicle.** 

### *Turning the Imager On and Off*

To turn the Imager on or off, press the center softkey  $\binom{2}{0}$  for two seconds.

# **Table of Contents**

#### Title

#### Page

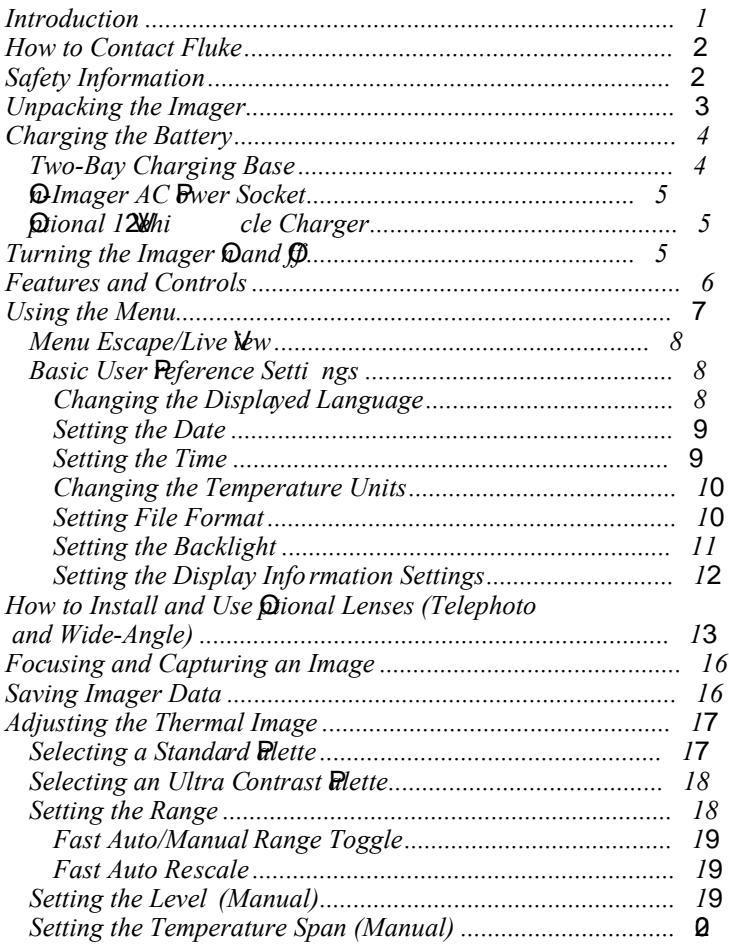

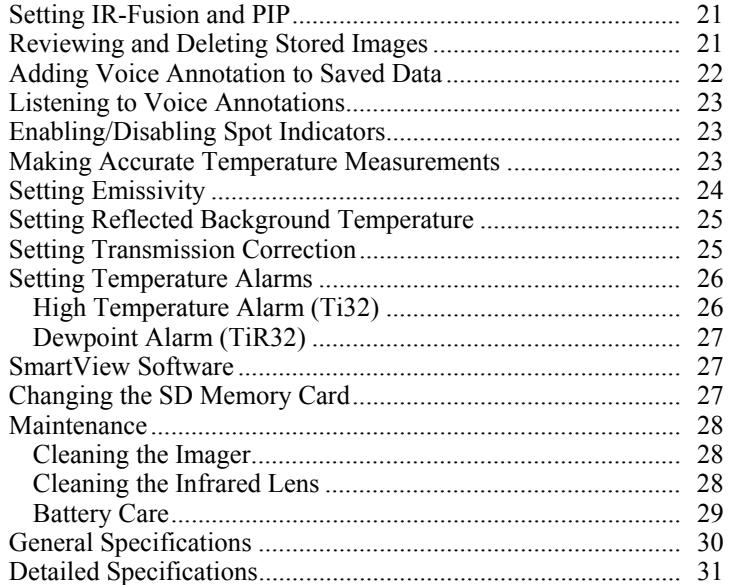